# **Gasboy Dial Credit and Debit Card Networks**

**Version 001**

**for Site Controller II versions 2.3 and above**

**for CFN III versions 3.3 and above**

**part number: C35930**

**Gasboy International LLC**

# **Gasboy CFN Series**

# **Gasboy Dial 001 Credit and Debit Card Networks**

**Site Controller II version 2.3 and above**

**CFN III version 3.3 and above**

**03/07/03**

**C35930**

**Gasboy International LLC Lansdale, Pennsylvania**

Gasboy International LLC P. O. Box 309 Lansdale, PA 19446

Copyright 2003 by Gasboy International LLC All rights reserved. Printed in the United States of America.

The information in this document is confidential and proprietary. No further disclosure thereof shall be made without permission from Gasboy International LLC.

Gasboy International LLC believes that the information in this document is accurate and reliable. However, we assume no responsibility for its use, nor for any infringements of patents or other rights of third parties resulting from its use. We reserve the right to make changes at any time without notice.

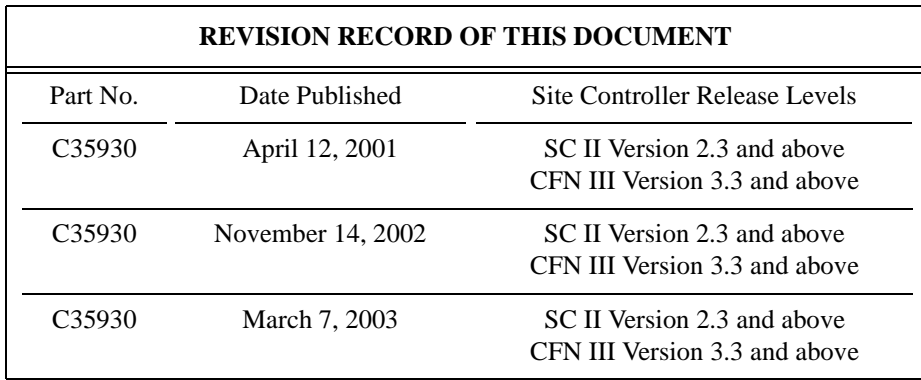

# **Site Controller II Related Publications**

# *Site Controller - versions 2.3 and 3.3 and above*

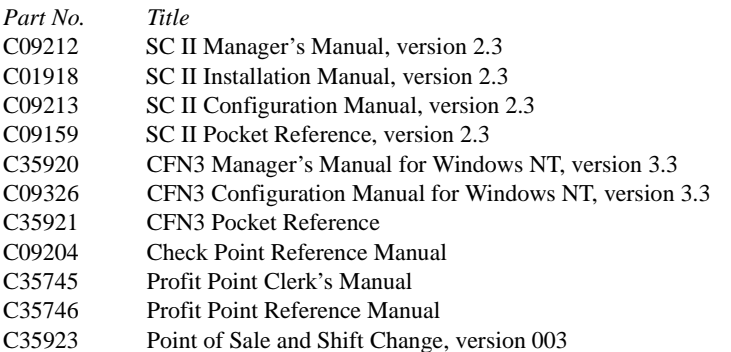

# *Credit and Debit Card Networks*

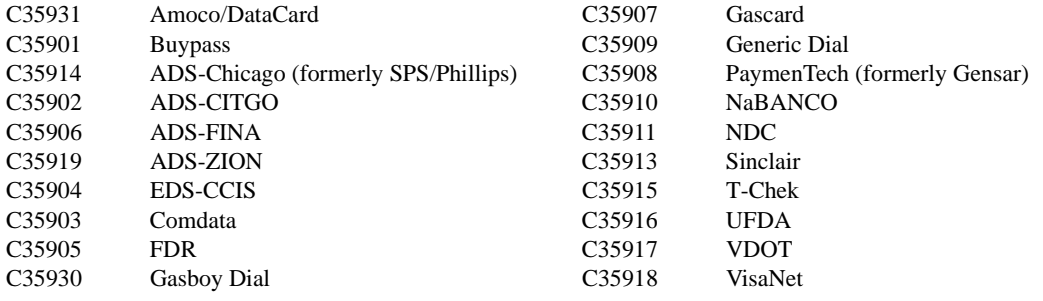

# *Pump Interface*

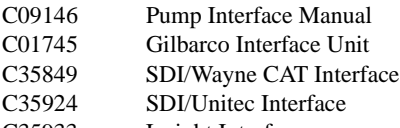

C35933 Insight Interface

# *Card Encoding and Miscellaneous*

- C09136 CFN Series Clubcard Format
- C01687 CFN Series Card Encoding Manual

# *Remote Communications*

C09141 PC/SiteControl User's Manual

# *Technical Publications*

C01759 CFN Diagnostic Manual

# **Table of Contents**

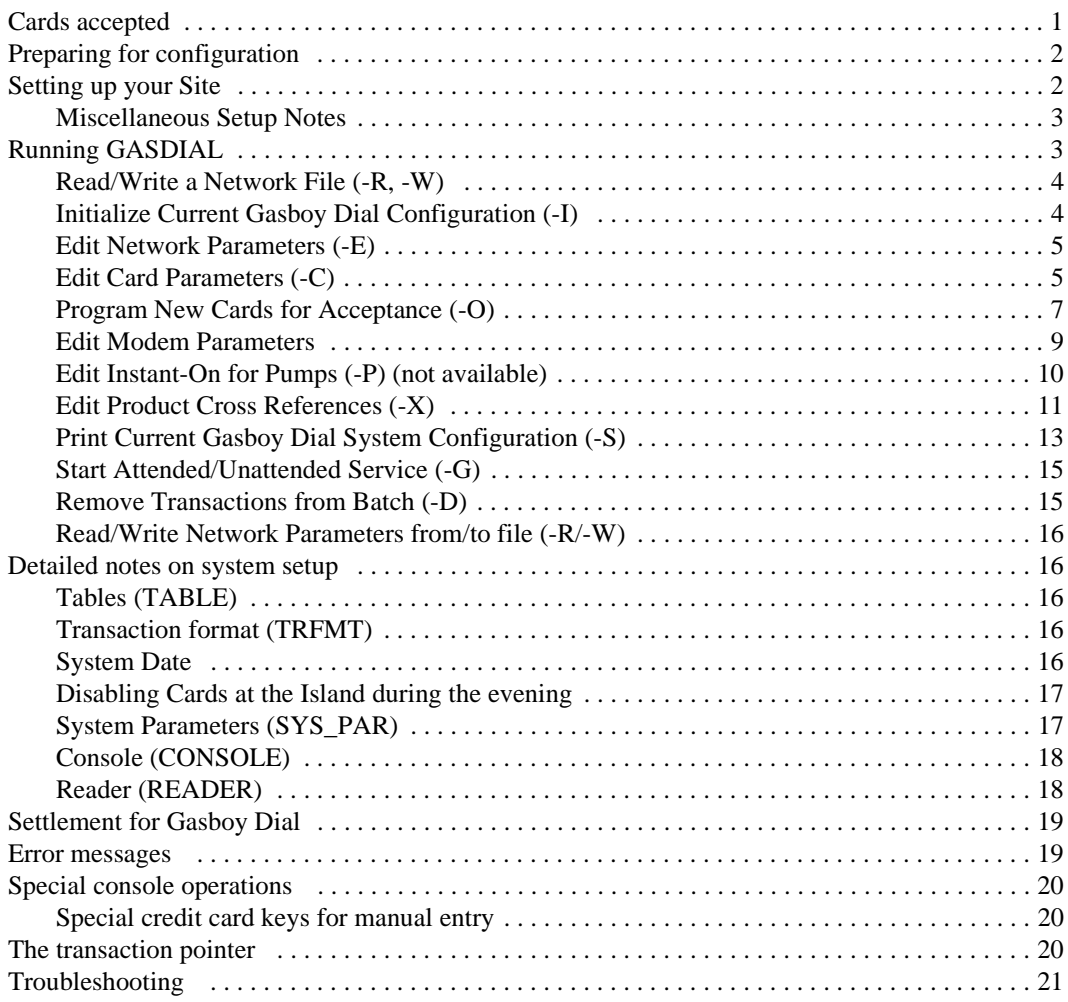

# **001Gasboy Dial**

The Gasboy Dial network, revision 001, will work only with the 2.3 or higher version of the Site Controller II and version 3.3 or higher of the CFN III. This manual refers to software version 001 or greater. If you are connecting your site to the following Network Hosts for card verification, use this manual for reference.

Some functions of this program are not available but have been included in this software and manual release for reference only.

Specifically:

- 1. Instant-On does not function at this time. Please ignore any reference to Instant-On in the software menus and in this manual.
- 2. Debit Cards are not accepted.
- 3. Only specific credit cards and fleet cards are available. These are listed.

# <span id="page-7-0"></span>**Cards accepted**

The Gasboy Dial network currently accepts these credit cards:

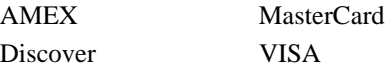

Fleet cards supported by the network interface:

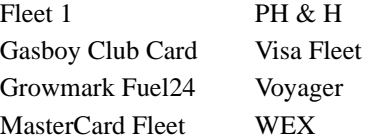

Special cards supported by the network interface:

**Ouarles** 

Contact your Gasboy Sales Representative for updates.

In addition, new cards can be set up to be accepted by modifying a network card table. Contact your bank representative for card information.

The Gasboy Dial software allows the VISA/MasterCard restriction on the credit card account number printed on Island receipts to be set by running **GASDIAL -C**. Only 4 digits will be printed instead of the complete number. All cards can be programmed to display all, none, comply with the VISA/MasterCard restriction, or the domestic PH&H format (suppresses the first 4 and last digits).

Note: If this is an NBS-Growmark configuration, the club card is called Fuel24, for a NBS configuration, the club card is called Gasboy Club.

Bank Card transactions will obey the \$50 Pay-at-the-Pump limit unless overridden by the customer. **Note**: You must have permission from your network representative before setting the limit above \$50.

### <span id="page-8-0"></span>**Preparing for configuration**

There are two basic configurations: Generic and NBS. Determine which one you will use before beginning the configuration.

Before you configure, get the following information from your network representative:

- Your terminal type (GASBOY is the default).
- Your Merchant ID.
- For NBS bank hosts, the terminal type must not be sent (see Network Parameters)
- Determine if DEBIT cards are to be accepted. (Not available)
- The phone number the modem dials to receive authorizations.
- The baud rate for the modem communications.

You will need a modem for connection to the Gasboy Dial network. This is in addition to a dial-in (remote login) modem.

Determine the Site Controller port to be assigned to connect to the Gasboy Dial host, and connect that port to a Hayes Compatible 1200 or 2400 baud modem or one that is 100% compatible. (See the Hayes dial-out settings in the *Site Controller II or CNF3 Manager's Manual, Modem* appendix)

# <span id="page-8-1"></span>**Setting up your Site**

**WARNING!!!** *Before initializing Gasboy Dial, all previous transactions for any existing network interface must be settled. Failure to do so may cause loss of transaction data.*

Make sure your router table has at least 1808 (must be even number) entries. (You can check these settings - and make changes, if necessary - at the prompt by running **TABLE**.) If you change the size of the router table, reboot the Site Controller after you exit from the table program.

The operating system will warn you if not enough space is available for the router table. If that happens, make the transaction table smaller to make room for more router table space.

Run **GASDIAL -I** to reset all router values to defaults by erasing whatever changes you have entered. The network data tables affected are the card parameters, instant-on pump tables and product cross reference. They will need to be re-entered.

To initialize:

- 1. Run FIX TRANS;I.
- 2. Run TABLE, make sure the router table size is at least 1808.
- 3. Reboot.
- 4. Run **GASDIAL -I** to initialize the network parameters. At the prompt select 1-Generic, 2-NBS, or 3-NBS-Growmark.
- 5. Run **GASDIAL -E** (or from the menu system, select Edit Network Parameters).
- 6. Select the main menu option, W. This will step you through all of the basic data needed for the network.
- 7. For Dial-out, run **MODEMS** to set up the modem type, baud and port. The setup only needs to be done once. The parameters are stored in the modem's non-volatile memory. This program only needs to be run again if you change modems used for dial-out.
- 8. Reboot.
- 9. Run **GASDIAL -C** to set the card parameters.
- 10. If using special programmed cards, run **GASDIAL -O**.
- 11. Run **GASDIAL -X** to set the product cross references.

#### <span id="page-9-0"></span>**Miscellaneous Setup Notes**

In the Growmark configuration, post-pay transactions are sent as a pre-authorization/completion pair.

# <span id="page-9-1"></span>**Running GASDIAL**

The **GASDIAL** command will prompt you for each item of needed information. The program also checks data and warns you when errors occur and lists how they might be fixed.

The program can be run in two ways:

- menu
- command line.

#### *Menu*

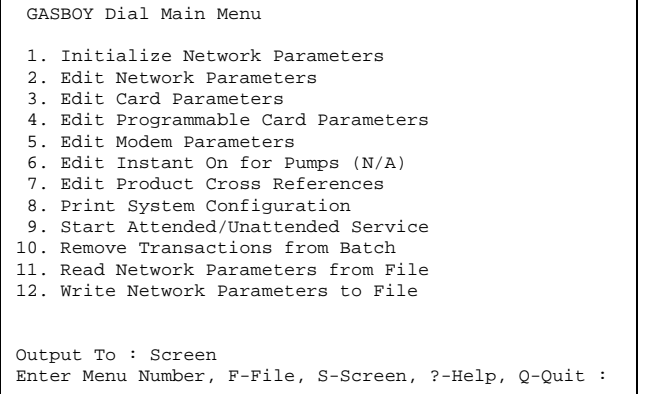

To run *GASDIAL* in menu mode, type *GASDIAL* and the following main menu will appear.

Enter the number to the left of an item to execute that item. Enter '?' to print the options for the command line execution of the program.

#### *Command Line*

The command line format of the program is:

**GASDIAL** [*options*]

where the valid options are:

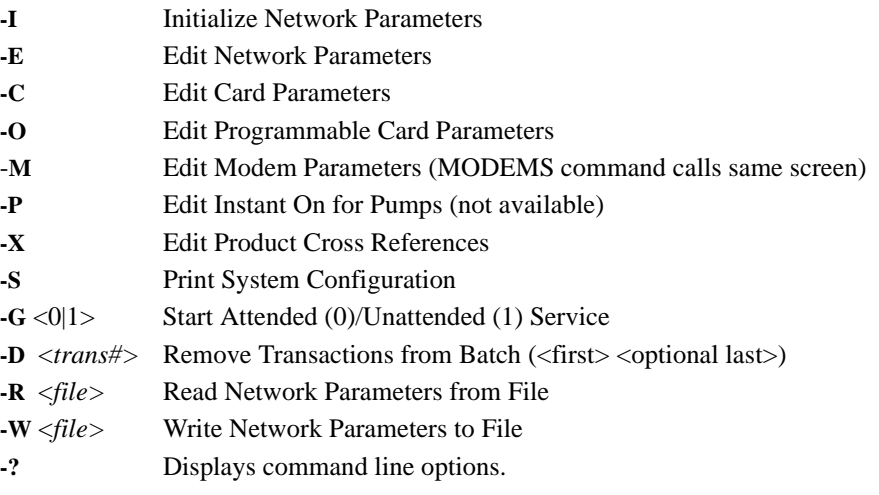

#### *Saving Parameter Changes*

To save any changes you make with the Gasboy Dial options, select Quit and answer *Yes* to the save changes prompt. The program stores the information in FRAMOS.CFG and/or in the router tables. *If you do not answer* Yes, *none of the information you have entered will be saved!* Reboot the program to load the new configuration.

The program then runs a check on all the Gasboy Dial-related parameters. Some parameters cannot be edited within this program, but the appropriate program is mentioned if a problem occurs. A message will be displayed that tells you which of the parameters is in error. There is no message displayed unless there is an error.

#### <span id="page-10-0"></span>**Read/Write a Network File (-R, -W)**

Network information and card parameters can be saved to a file. You can then use the file to reload this configuration if data is ever lost.

To save the data to a file, enter the command **GASDIAL -W** *filename*. Then copy the new file and your FRAMOS.CFG file to a diskette for safe-keeping. To load or restore the data, enter **GASDIAL -R** *filename*. You can also use the menu options 11 and 12 as illustrated on [page 16](#page-22-0).

#### <span id="page-10-1"></span>**Initialize Current Gasboy Dial Configuration (-I)**

This screen initializes the default router values and will request a configuration type. Contact your Network Representative for the correct selection among, Generic, NBS, NBS-Growmark.

NBS has a different format for the data. If you connect to NBS but get errors on all transactions, check this field.

GROWMARK requires a transaction # on all post-pay sales. The site is not equipped to provide a transaction # until authorization so all post-pay sales are sent as a pre-auth/completion pair.

**Note**: Do not use this command unless you want to reset all of the router values back to their default settings. This option resets all router values to defaults by erasing whatever changes you have entered. The network data tables affected are the card parameters, the instant-on pump tables, and the product cross reference tables. They will need to be re-entered.

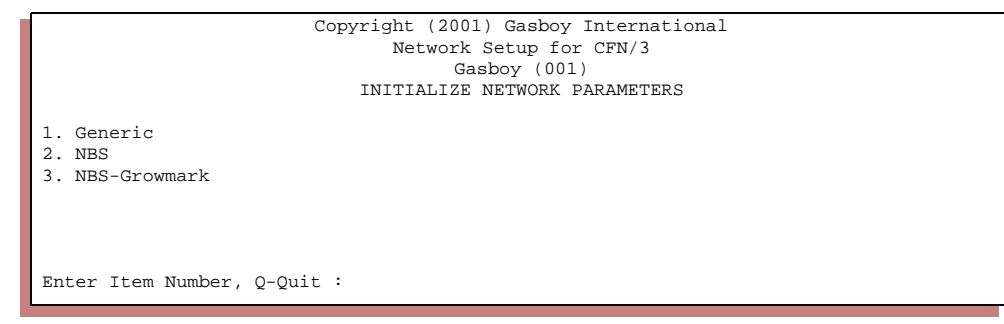

#### <span id="page-11-0"></span>**Edit Network Parameters (-E)**

Edit Network Parameters using the edit screens. Sample screen is displayed showing the NBS Growmark Fleet Parameters as an example:

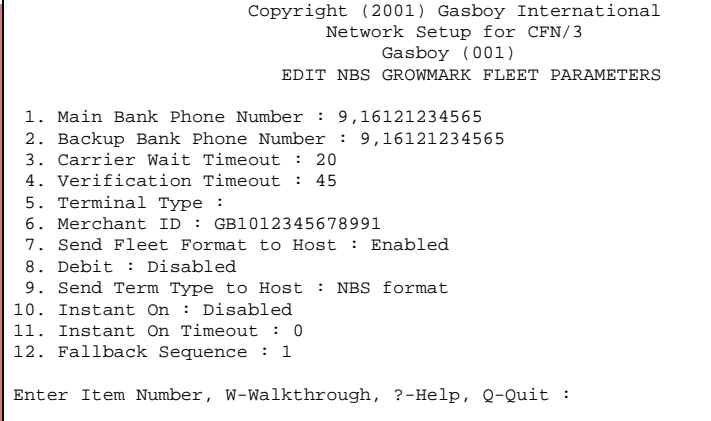

To edit a parameter, enter its menu number. The W option steps you through each parameter in the program. To get help, enter a '?'.

For Debit cards to be accepted, the Debit parameter must be enabled, (not available).

For NBS, the Terminal Type must be suppressed. Answer "No" to the "Send term type to host".

#### *Instant On (Not Available)*

Instant On allows the pump to be turned on before the purchase authorization is received. You can disable Instant On by setting item 10 to *Disabled* or by setting the timeout (item 11) to 0.

Under instant-on the card is preliminary approved immediately and the network is subsequently dialed. If the card is found to be bad, the transaction is halted. A second insertion of the card would not be approved until the network has been dialed and approval received.

**Note:** *With instant-on, the merchant accepts responsibility on denied transactions, which are listed as unpaid.*

#### <span id="page-11-1"></span>**Edit Card Parameters (-C)**

These screens set the purchase limits of the various cards. The Purch limit is used to set the maximum amount for purchase.

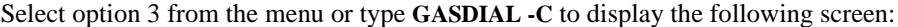

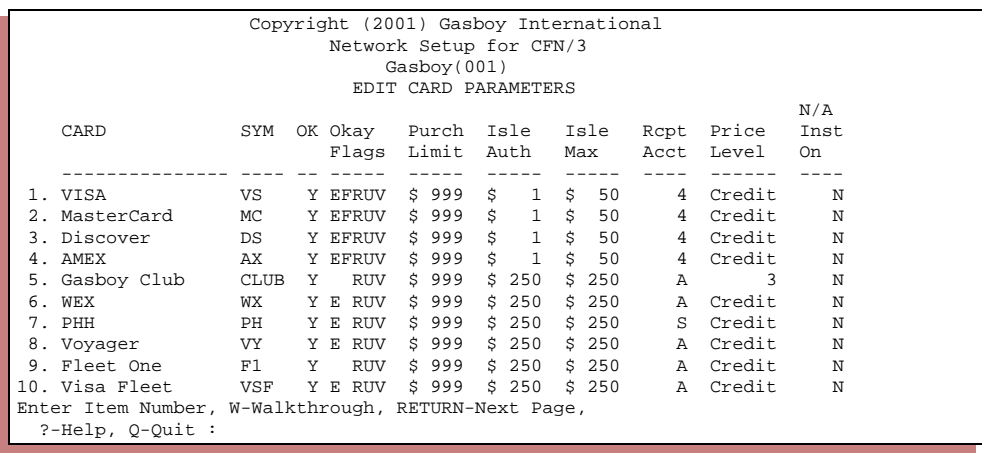

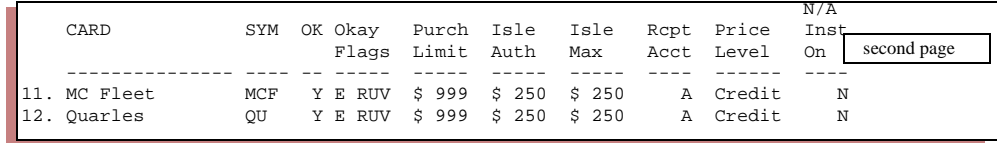

Select a card to edit by entering the corresponding number. In the following example the Item number 1 was entered:

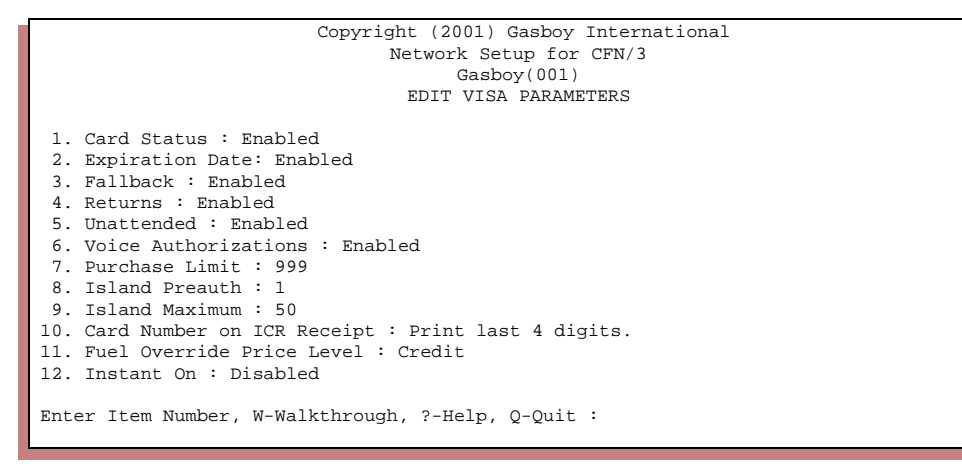

Items entered in this table are at the discretion of the customer. Gasboy assumes no responsibility for any incorrect information entered here.

For Island Card Reader (ICR) sales, the *Island Preauth* field is used to set the amount requested from the host. For Bank Cards, this should be set to \$1 to comply with PS2000 Pay-at-the-pump standards. Transactions preauthorized with \$1 preauth amounts will only be allowed to pump \$50 maximum.

The *Card Number on ICR Receipt* option allows four values:

- 'A' All digits printed.
- '4' Last four digits only.
- 'S' Suppress first four digits and last (check) digit. This is for use by domestic PH&H cards.
- 'N' None, no digit shown.

If the account number will be printed on the customer receipt when the purchase is done at an island card reader (check with your bank to see if they allow this), then set the value to '**A'** for all digits to be printed. VISA and MasterCard restrict bank card account numbers printed on the Island receipt to the last four digits of the account number. You can set this restriction by entering a '**2**' at this prompt.

The *Fuel Override Price Level* field is used to set a special price level for a card: 1 is cash, 2 is credit. The normal stand-in level is 0 (the stand-in limit is also referred to as the fallback level). A special pricing level can be used for each card.

If instant-on is allowed for a card type, set the Instant On field to *Yes* (N/A).

The *Okay Flags* field will display:

- 'E' if Expiration Date is enabled.
- 'F' if the card is accepted in Fallback mode.
- 'R' if Returns will be allowed.
- 'U' if unattended authorization is allowed. (You must run the command **GASDIAL -g0** to activate.)
- 'V' if Voice Authorizations will be allowed.

#### *Pay at the pump*

Setting the *Island Preauth* amount field to \$1.00 for bank cards will cause the site to only dispense \$50 in fuel. You may override this \$50 limit but you must get approval from your network representative.

The host also returns an available-to-buy amount for fleet cards. This allows the host to maintain the maximum authorized amount for all terminals of a specific company.

#### <span id="page-13-0"></span>**Program New Cards for Acceptance (-O)**

Gasboy Dial has the flexibility to have new cards added without a new version of the network software. The information for the card must be requested from your Network Representative and the Network must know you will be accepting the new card.

This menu allows the user to configure the Gasboy Dial software to accept a previously unknown card. This table must only be set up with the assistance of your Network Representative. Only 3 entries are available. Should these "Programmed" cards need to be made permanent, contact your Gasboy Sales Representative with a hard copy of the table for reference.

You will need your Network Representative to provide the following information before you can begin to edit the table:

- ISO account range (may also be referred to as the ABA Number)
- Track II account length as read from the stripe. This is the number of digits in the magnetically recorded account number before the expiration date, but not including the usual field separator found before the expiration date.
- Is merchandise accepted?
- Purchasing limits
- Pay at the pump limits
- Do features like Fallback, Instant-On apply?
- Prompts required for authorization

A Name for the card type must be entered along with a 4 character Mnemonic name that will be printed on the receipt to help identify the card type should account disclosure restrictions at the island be enforced.

Select the programmed card entry you want to modify. If the card has only a single ABA number, then enter the same number for the ISO minimum and maximum. If an ISO account range is valid then enter the lower part of the ISO maximum column. The embossed length is the number of digits embossed on the card.

If the whole account is not embossed on the card, then usually the ABA number is added to the front of the card. This value is entered in the Manual Prefix. Several questions will be asked regarding cardholder prompts. If an auxiliary prompt is selected, you will need to enter the customer prompt message.

Cards with the name "Program 1", "Program 2", "Program 3", have not been programmed. Use the Edit Programmable Card Parameters (line item number 4) or type **GASDIAL -O**. The entry screens will be displayed as illustrated. You will be prompted for information that will help the site controller determine if the card swiped is acceptable. It also sets the limits of the sale. Program 1 is available in the first screen, Program 2 and 3 are available by pressing the RETURN key.

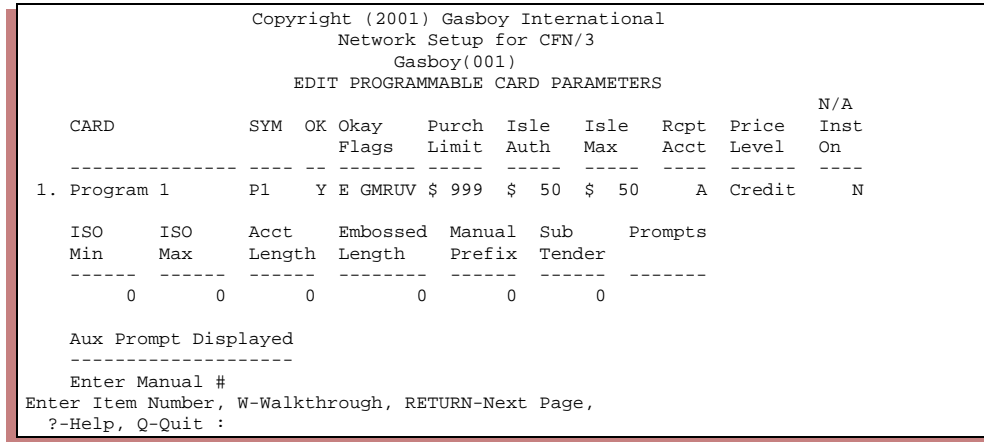

Selecting Program 1 will bring up the corresponding parameter editing screens as illustrated on the next page.

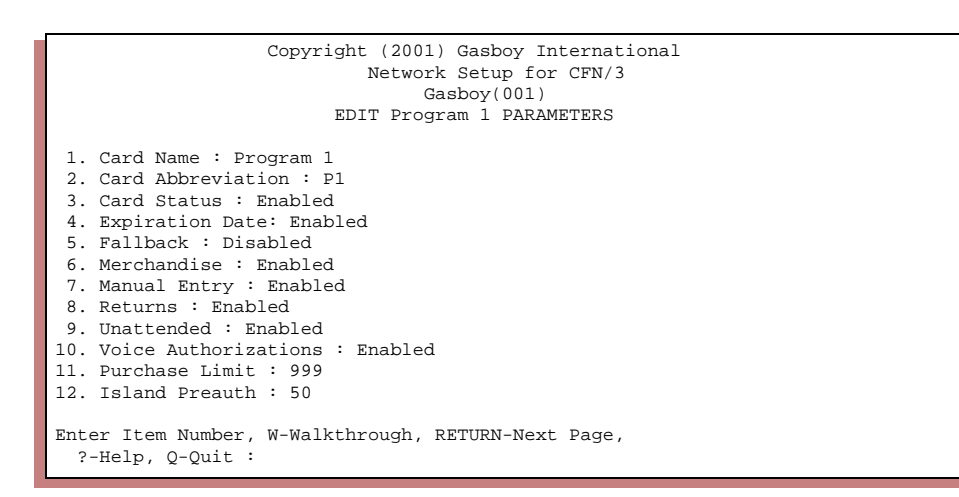

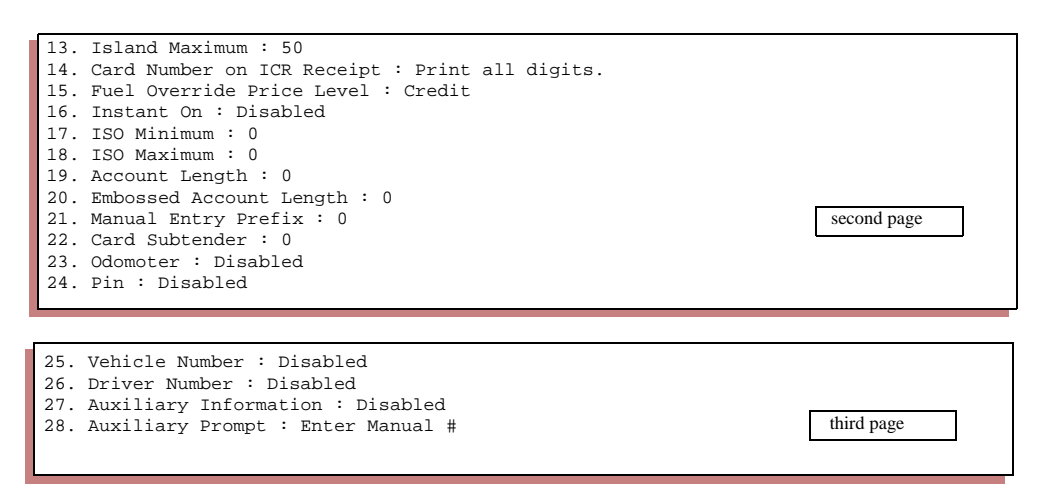

## <span id="page-15-0"></span>**Edit Modem Parameters**

Select option 5 from the Main Menu or type **GASDIAL -M** or **MODEMS** at the command line to setup your modem.

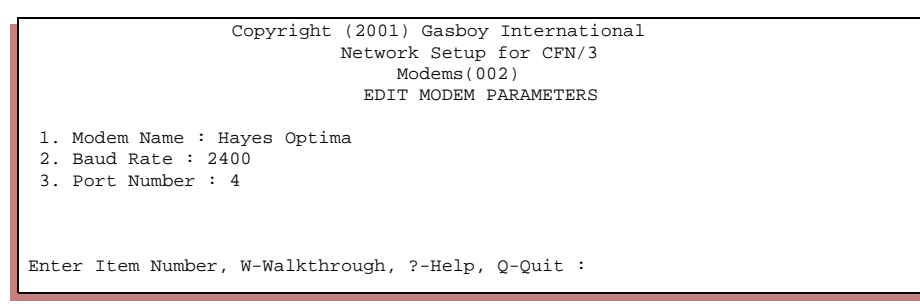

Selecting Item Number 1, *Modem Name* brings up the following 2 screens to select your type of modem.

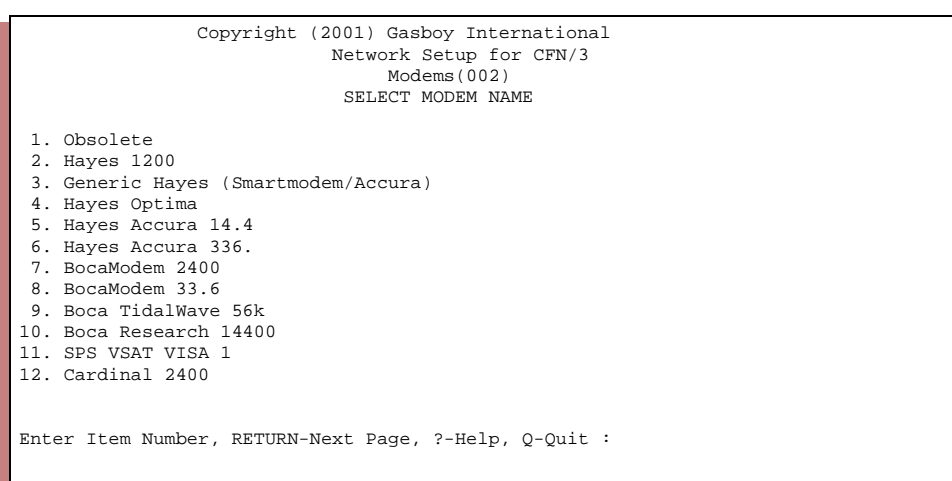

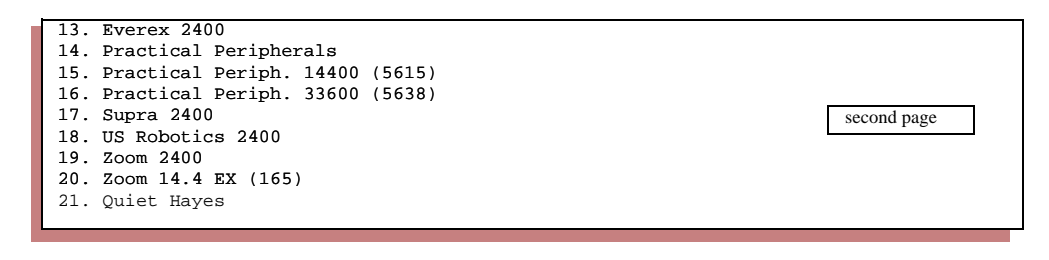

After selecting the modem for the system, enter the correct baud rate and port usage for this system.

Change the baud setting by entering the number next to the baud rate shown at the bottom of the screen. For example, entering 2 will set the baud rate at 1200.

For port, enter the port number. For example, entering a 1 (one) will set the port to 1. For SCII, available ports are 1-3. For CFN3, available ports are 4-6.

#### <span id="page-16-0"></span>**Edit Instant-On for Pumps (-P) (not available)**

If you do not want instant-on for some fuels, you can disable instant-on for the pumps that dispense those fuels. Select the appropriate pump and answer NO to the prompt.

## <span id="page-17-0"></span>**Edit Product Cross References (-X)**

This feature will allow you to map local product codes to an outside listing.

Select option 7 from the Main Menu or type GASDIAL -X at the command line to setup product cross references. The following 5 screens list the options.

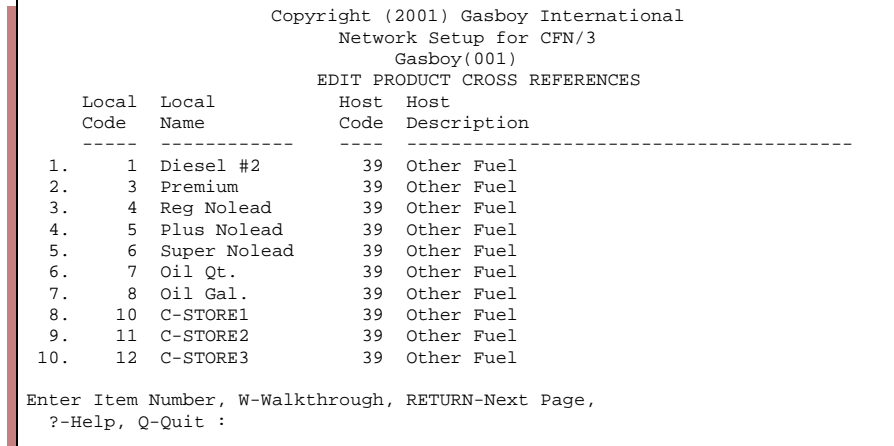

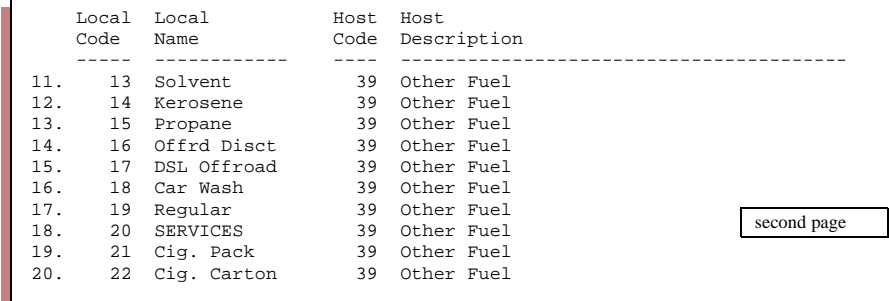

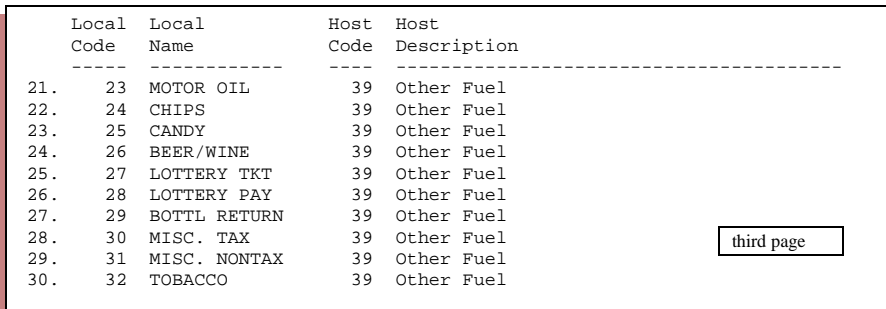

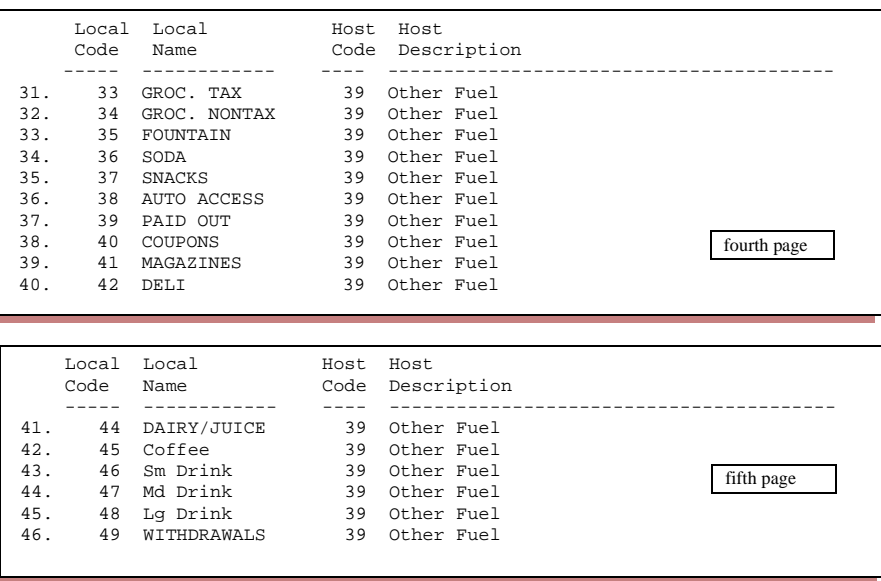

For example: selecting Item Number 3, **4 Reg Nolead** from the first page brings up the following 4 screens to select the product cross reference.

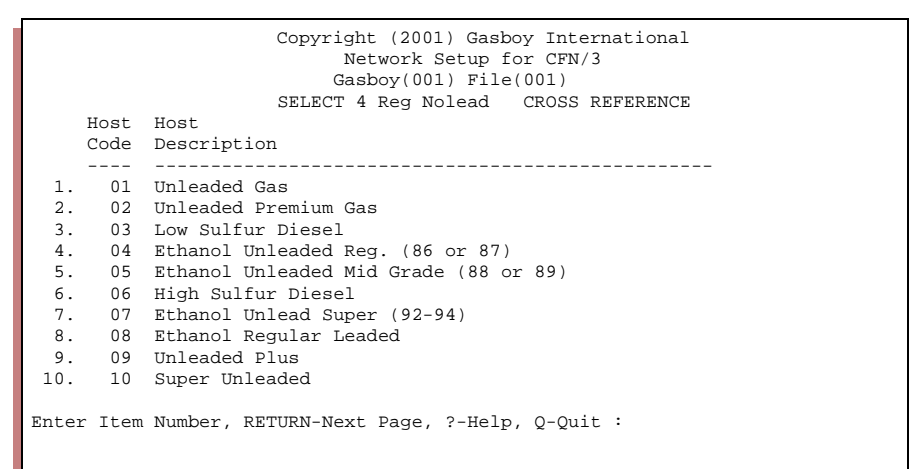

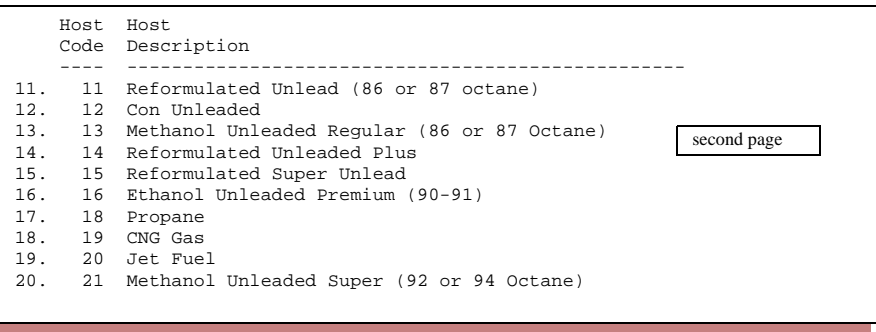

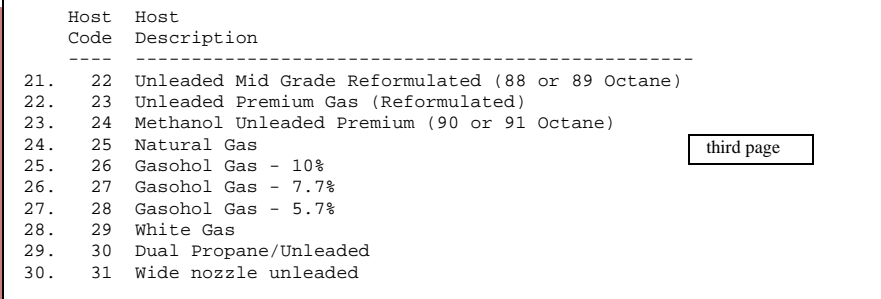

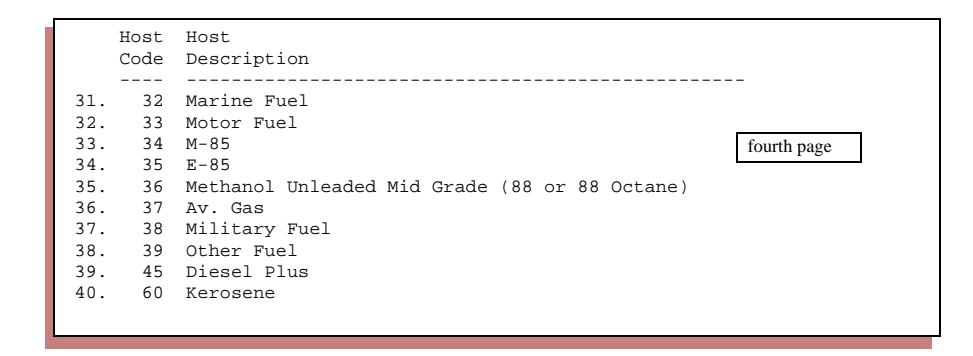

Note: Quarles supports only a limited number of codes. These are:

- 
- 03 Low Sulfur Diesel 11 Reformulated Unlead (86 or 87 octane)
- 06 High Sulfur Diesel 12 Con Unleaded
- 09 Unleaded Plus 14 Reformulated Unleaded Plus
- 
- 
- 10 Super Unleaded 15 Reformulated Super Unlead

Selecting any other option from the cross reference list will display an "Invalid product" message.

#### <span id="page-19-0"></span>**Print Current Gasboy Dial System Configuration (-S)**

This option prints the complete configuration parameters. Five examples are illustrated.

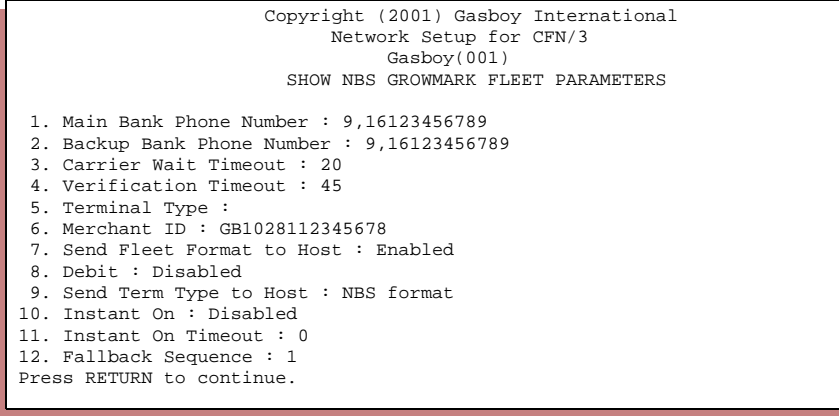

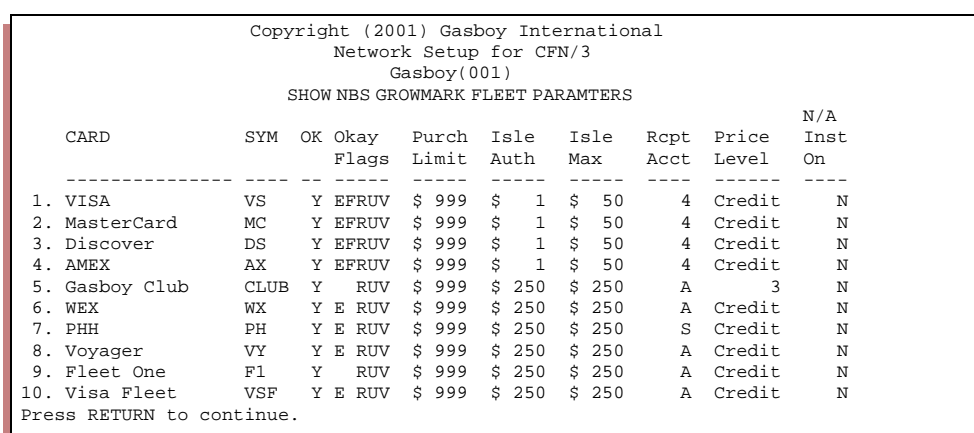

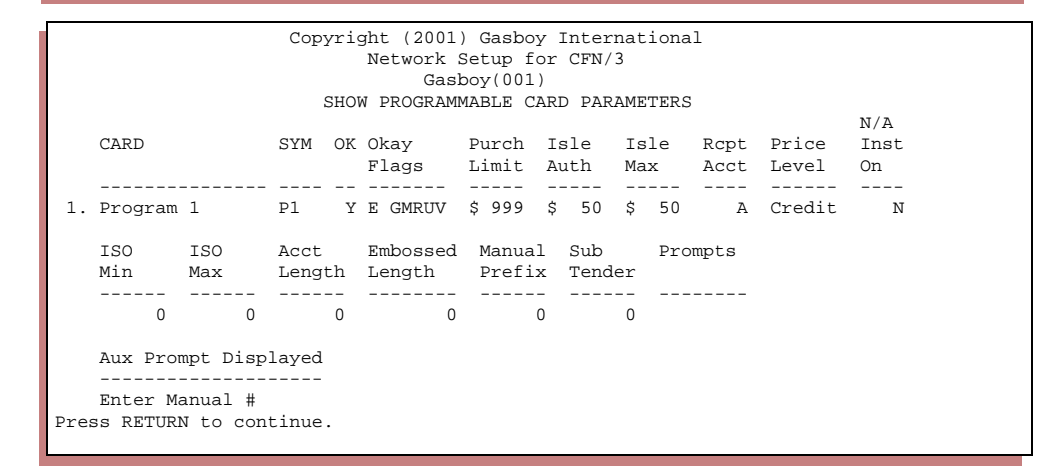

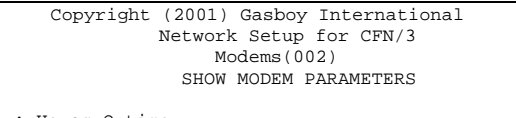

 1. Modem Name : Hayes Optima 2. Baud Rate : 2400 3. Port Number : 4 Press RETURN to continue.

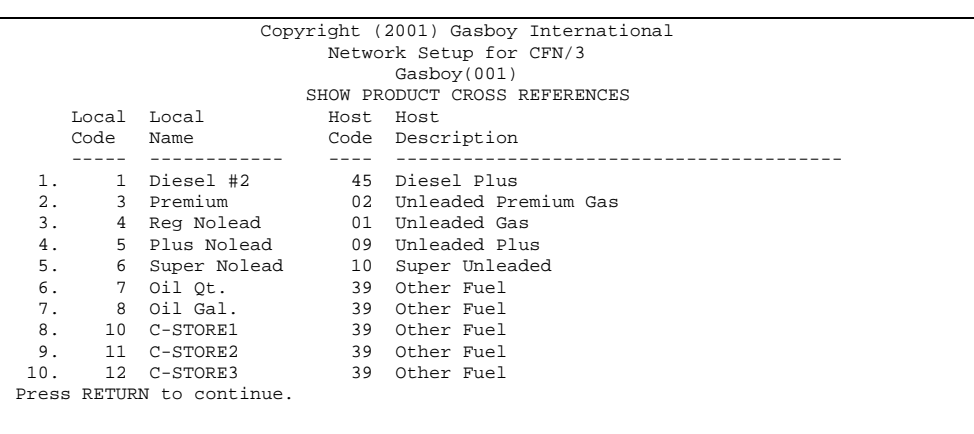

#### <span id="page-21-0"></span>**Start Attended/Unattended Service (-G)**

Attended or Unattended Service is available by selecting Menu Number 9 from the main menu or enter **GASDIAL -G**. Enter a 1 for Attended or 0 for Unattended service.

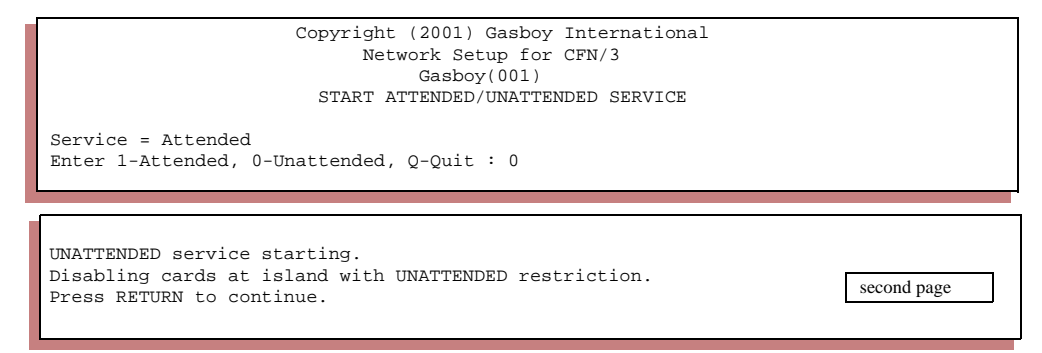

If using this command in a cron you must specify 1 or 0 in the command line. For an example, see *Disabling cards at the Island during the evening* on page 13.

#### <span id="page-21-1"></span>**Remove Transactions from Batch (-D)**

If you are encountering network errors with a transaction, that transaction can be deleted from the next settlement attempt. You need its transaction number (this should be stored in the log or check PRint TRansactions) to delete it. You will need to consult with your network representative about the deletion. If this option is selected you will be prompted to enter the transaction number.

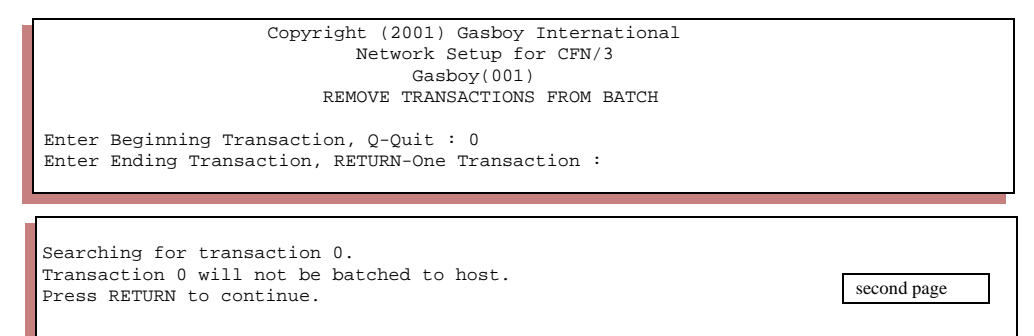

#### <span id="page-22-0"></span>**Read/Write Network Parameters from/to file (-R/-W)**

Use these screens to copy or write existing parameters to/from a file.

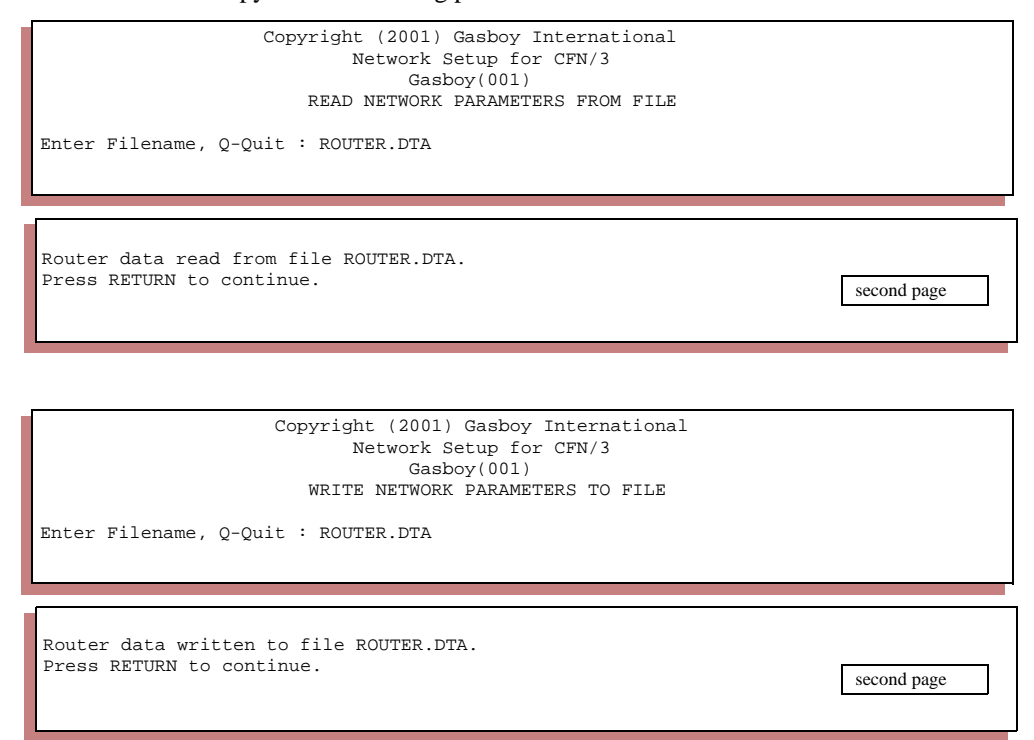

## <span id="page-22-1"></span>**Detailed notes on system setup**

#### <span id="page-22-2"></span>**Tables (TABLE)**

- The receipt table must have at least 100 entries.
- Router table should have 1808 or above entries. Must be an even number.
- Auth table should have 75 entries.

**Note**: Router table cannot be set to odd numbers.

#### <span id="page-22-3"></span>**Transaction format (TRFMT)**

Make certain that the transaction printout format includes the authorization number (field type 3) and dollar amount (field type 11).

#### <span id="page-22-4"></span>**System Date**

Make sure the system date and time is correct. PRint DAte will display the date and time. LOad DAte will allow you to change it.

#### <span id="page-23-0"></span>**Disabling Cards at the Island during the evening**

To disable taking cards at the Island, you can load a cron which then runs: **GASDIAL -g0 (zero)**

Another cron can be used to enable the cards at the Island. Set the cron to run: **GASDIAL -g1 (one)**

#### <span id="page-23-1"></span>**System Parameters (SYS\_PAR)**

This information is provided for reference. The menu programs initialize and/or store the appropriate values for you in the system parameters.

#### *Club Card (Growmark Fuel24 setup only)*

Digits in system ID: **4** Digits in account #: **13** Digits in allocation: **3** Digits in vehicle #.: **3** Digits in expiration date: **0** Digits in limitation code: **1** Digits in authorization code: **1** Digits in price level: **1** Digits in restriction code: **1** Digits used in PIN calculation: **13** Digits in checking PIN: **4** Digits in savings PIN: **4** Digits in credit PIN: **4**

#### *Club card format - offsets (Growmark Fuel24 setup only)*

Allocation account offset: **3** Vehicle account offset: **8** Limitation code offset: **0** Authorization code offset: **1** Price level offset: **2** Restriction code offset: **3** PIN calculation offset: **0** Extra card digit offset: **0** CLUB bit-mapped account offset: **0**

#### *Reader verification*

Use remote verification (reader): **credit checking savings [club]** Use local verification (reader): **club (Growmark Fuel24)** Require PIN (reader): **club (Growmark Fuel24)** Check mod 10 (reader): **none** Check expiration date (reader): **none** Lockout on remote verification: **none** Reader default payment is: **credit**

#### *Console verification*

Use remote verification (console): **credit checking savings [club]** Use local verification (console): **club (Growmark Fuel24)** Require PIN (console): **club (Growmark Fuel24)** Check mod 10 (console): **none** Check expiration date (console): **none** Lockout on remote verification: **none**

#### *Other Parameters*

Host handler channel: **(your host modem channel**) Host handler baud rate: **(Gasboy Dial will assign this)** Send requests to host handler: **credit checking savings [club]** Host handler data: 00 20 28 00 00 00 00 00 00 00 00 00 00 00 00 00 The first hex number is the modem type. Do not edit. This is referenced by the MODEMS program. The second number is the carrier wait timeout set in Network param. The third number is the Instant-on timeout set in Network parameters. **Note**: For remote club card authorization, contact your network representative.

#### *Verification*

Verification timeout (Routers): **60** set in Network parameters. This should be a minimum of 45, but can also be set to 0 for no timeout.

#### *Receipt*

Print manual # on receipt: **Yes** Text used on receipt for manual number: **Manual**

#### <span id="page-24-0"></span>**Console (CONSOLE)**

After running initialization, these parameters are set to these values: Auxiliary Number prompt: **Enter vehicle #** Allow hand entry of card data: **Yes** POS asks for odometer on fuel sale: **1 (Card-encoded)** POS asks for auxiliary # on fuel sale: **1 (Card-encoded)** POS asks for odometer on merchandise sale: **1 (Card-encoded)** POS asks for auxiliary # on merchandise sale: **1 (Card-encoded)**

#### <span id="page-24-1"></span>**Reader (READER)**

Below is an example of the reader program settings that will work for Gasboy Dial Generic:

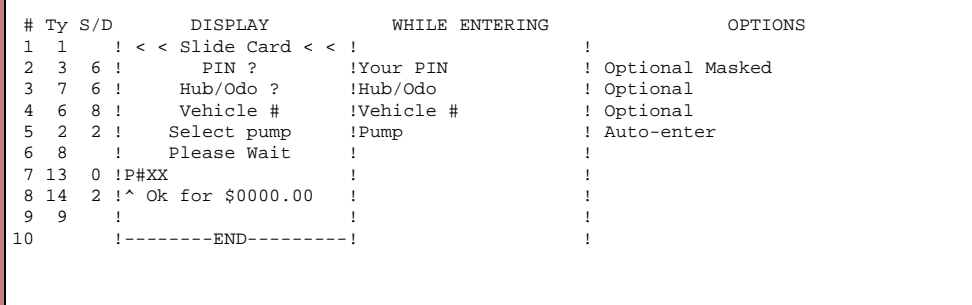

For Debit you will need the Select Account step as the second program step (not available).

![](_page_25_Picture_156.jpeg)

# <span id="page-25-0"></span>**Settlement for Gasboy Dial**

When the SETTLE command is used, an end-of-settlement signal will be sent to the host. A more complete settlement process will be implemented in a future version.

If you want the SETTLE command to work with the end-of-day report, you will need to edit the nextday.cmd file.

#### <span id="page-25-1"></span>**Error messages**

#### *Host rejected completion, #nn,'reason'*

Infrequently, the network may initially authorize the use of a card, but when the transaction is completed, reject the completion of that transaction. In this unlikely event, you will see this message.

This indicates that a preauthorized sale, transaction nn, cannot be completed. The error code x/yy will explain why. The transaction is marked with the authorization code, REJCMP.

If you repeatedly encounter this error, contact Gasboy technical services. If this situation occurs, make a record of the error message, and contact your Gasboy Service Representative to find out what to do next. You may run **GASBOY -D #** to remove the transaction from the completion list.

#### *Network Halted*

You must initialize the network software.

#### *Bad Fleet data format request Bad fleet completion format request*

Contact your GASBOY representative should you ever see this message.

#### *Adjust Tables, Router Table min=xxxx*

Run **TABLES** and allow for the specified number of bytes for the Router Table.

#### *Fleet Format Disabled*

System is not programmed for fleet applications. run **GASDIAL -E** and enable the "Fleet Format" field.

#### *Unknown Card Type (not available)*

If a debit card is used, the Debit key must be pressed. Otherwise, the card is not programmed to be accepted.

## <span id="page-26-0"></span>**Special console operations**

#### <span id="page-26-1"></span>**Special credit card keys for manual entry**

With some cards you will need to set up a special key on the console for handling the manual entry of credit cards. The manual-entry process is identical to the standard method of using the CREDIT key (which is described in the *Check Point* and *Profit Point* manuals). Once you make the assignment with the directions below, the key should be labeled to indicate its new use.

#### *Check Point consoles*

Submenu 1 of the CONSOLE configuration program (explained in the *Site Controller II Configuration Manual*) is used to assign a card type to a Check Point key. Assign action 85 to a key to manually accept the cards on that key.

#### *Profit Point consoles*

On the Profit Point, special function 68 calls up the network-card-selection menu. You can deactivate the networks you don't want by commenting out the appropriate line in the CONFIG.POS file with an asterisk in the first column.

If your CONFIG.POS file has a line that reads NETWORK TEXACO CARD=95, either change TEXACO to PHILLIPS, or comment out that line and add one that reads NETWORK xxxxxx CARD=95.

# <span id="page-26-2"></span>**The transaction pointer**

If you are not regularly polling and resetting the transaction pointer, then you should run the PURGE SITE command once a day so you do not fill up the Site Controller's memory.

## <span id="page-27-0"></span>**Troubleshooting**

#### *Version 2.3 Site Controller software*

If your site is having problems with dial-out host connections, type this command at the prompt:

**C: debug 2 2**

This will start the debug program that will write the important occurrences to the log file. Let this run until the problem occurs. Once the problem has been logged, type:

**C: debug 0**

to turn the debugger off.

**NOTE**: Turn debug off when completed or a large router.log file will be created. This will slow your system down, making it difficult to function properly.

If your site is not dialing after credit card authorizations are attempted, check that:

- 1. The correct phone number is entered.
- 2. Lockout on Remote Verification parameter (SYS\_PAR) for the reader and/or console is set to CREDIT and Page 8 has CREDIT for "send request to host".
- 3. The card is enabled for use with this site (**GASDIAL -C** command).
- 4. You are not getting warnings related to the router table size.
- 5. Run **PR DI 1**. Check that it doesn't report "No bank verification".
- 6. You have run the **MODEMS** program and have selected the correct modem type.

If, in the file, you see many occurrences of:

#### **>>Modem init. error**

Run MODEMS, check the modem selected or try a different configuration. If your modem is not in the list, try each of the selections 1-5. If it still fails, your modem may not be Hayes compatible. The program shows a list of GASBOY certified modems.

#### **>>Busy**

You may have the wrong phone number entered.

#### **>> No dialtone**

Check your modem's phone line.

#### **>> Lost Carrier**

- 1. Increase the carrier detect timeout in the network parameters
- 2. Have your phone line checked.